## **Company**

## **Duplicate a Station**

Any user with the Station Option on the Company Navigation group may duplicate a station. If you are allowed to add or modify stations, you may also duplicate stations.

- 1. Click on the Company Navigation Group
- 2. Double click on Stations. A list of stations will populate in the grid.
- 3. Right click on the station you wish to duplicate

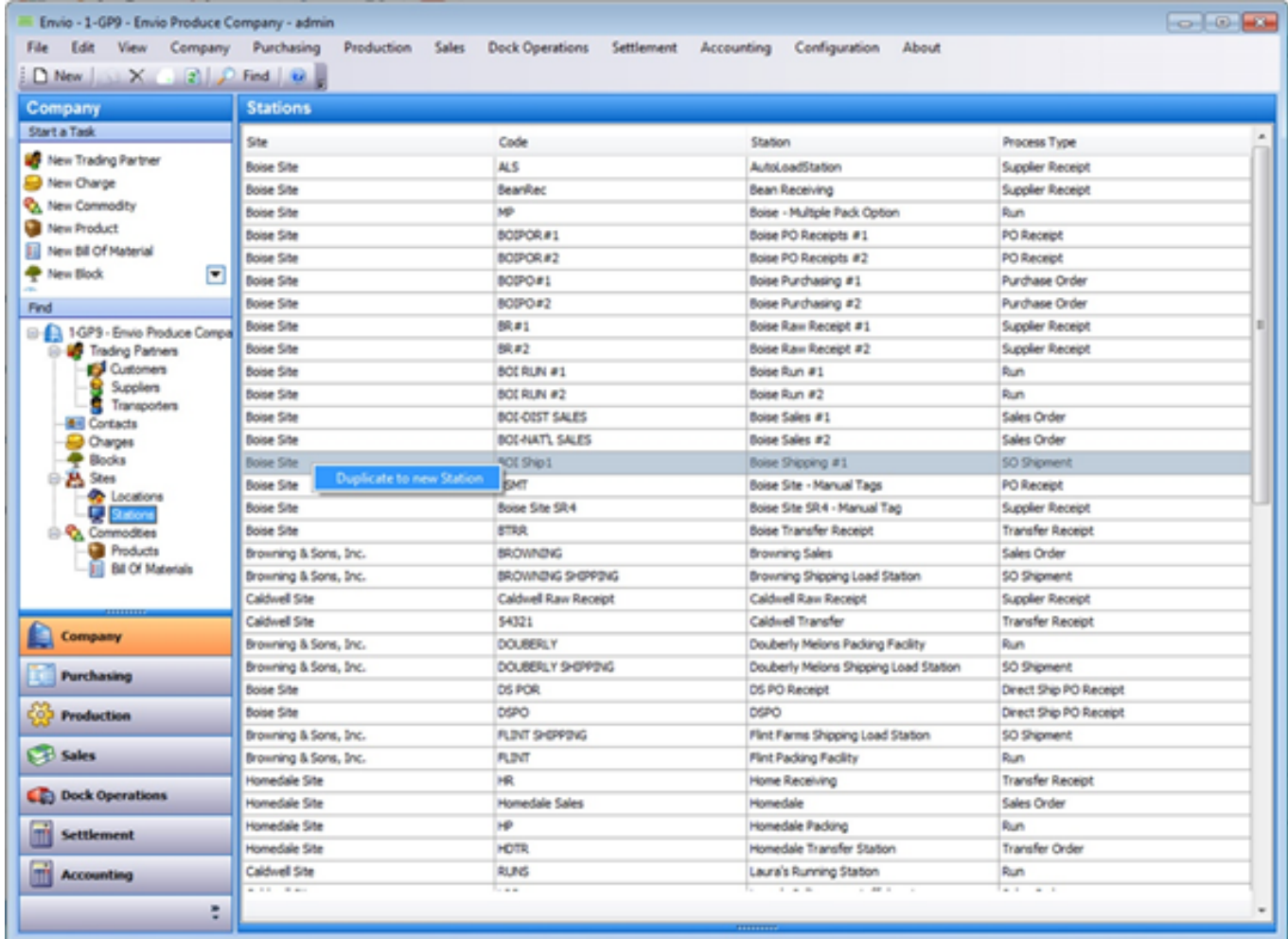

## 4. Click **Duplicate to new Station**

5. A pop-up window opens and requests Name, Desciption, and Code.

6. Fill out the information and Click on Save New Station (It must be a unique name and code.)

## **Company**

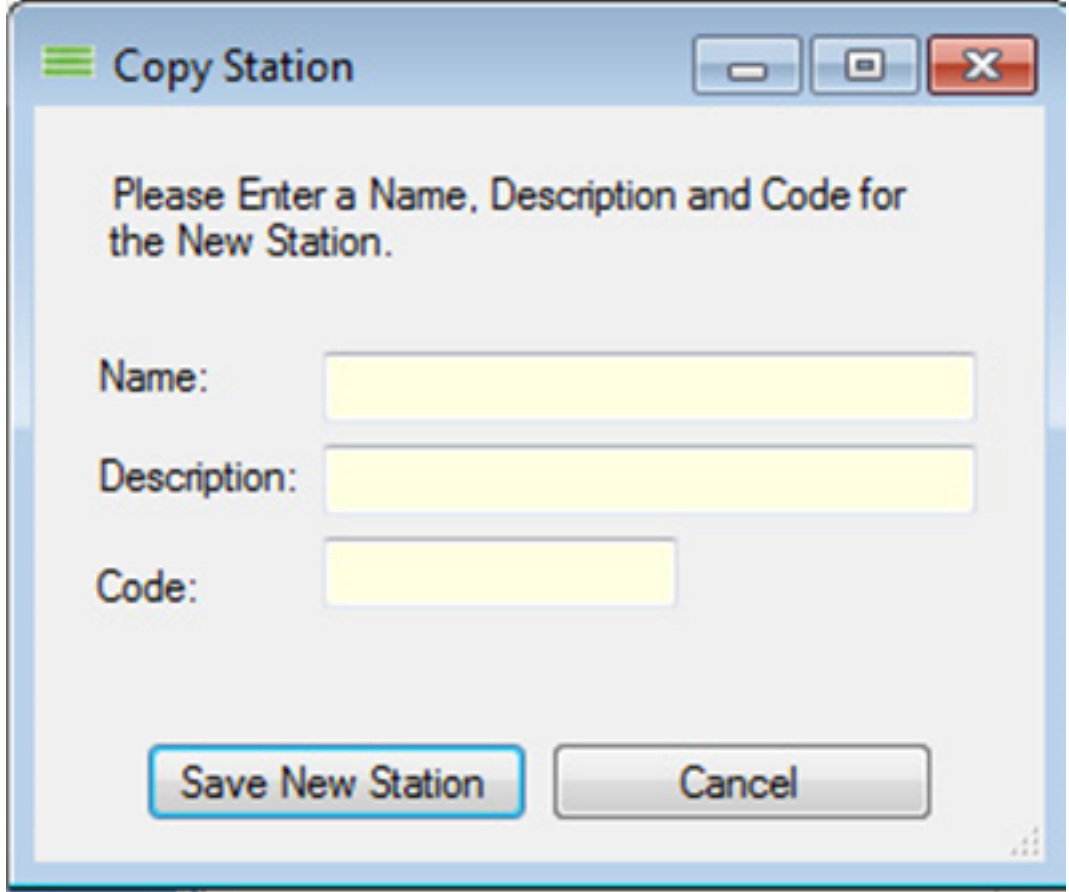

7. Edit any information about the station once it is created to make it unique.

Unique solution ID: #1057 Author: Melanie Jones Last update: 2017-05-04 23:29